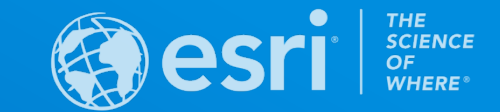

## ArcGIS Pro: Tips and Tricks

Greg Hakman | Esri Account Executive | State and Local Government

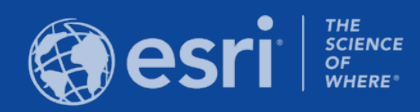

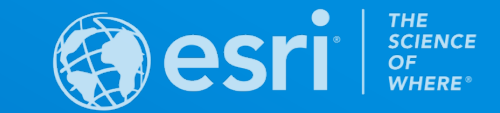

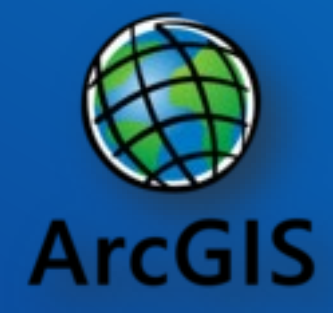

## What does the 'Arc' in ArcGIS stand for?

ALWAYS RIGHT CLICK!

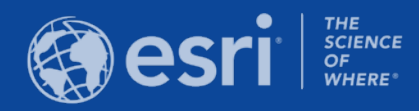

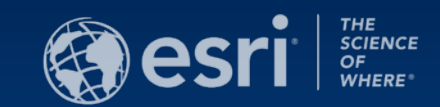

## UPDATED START PAGE

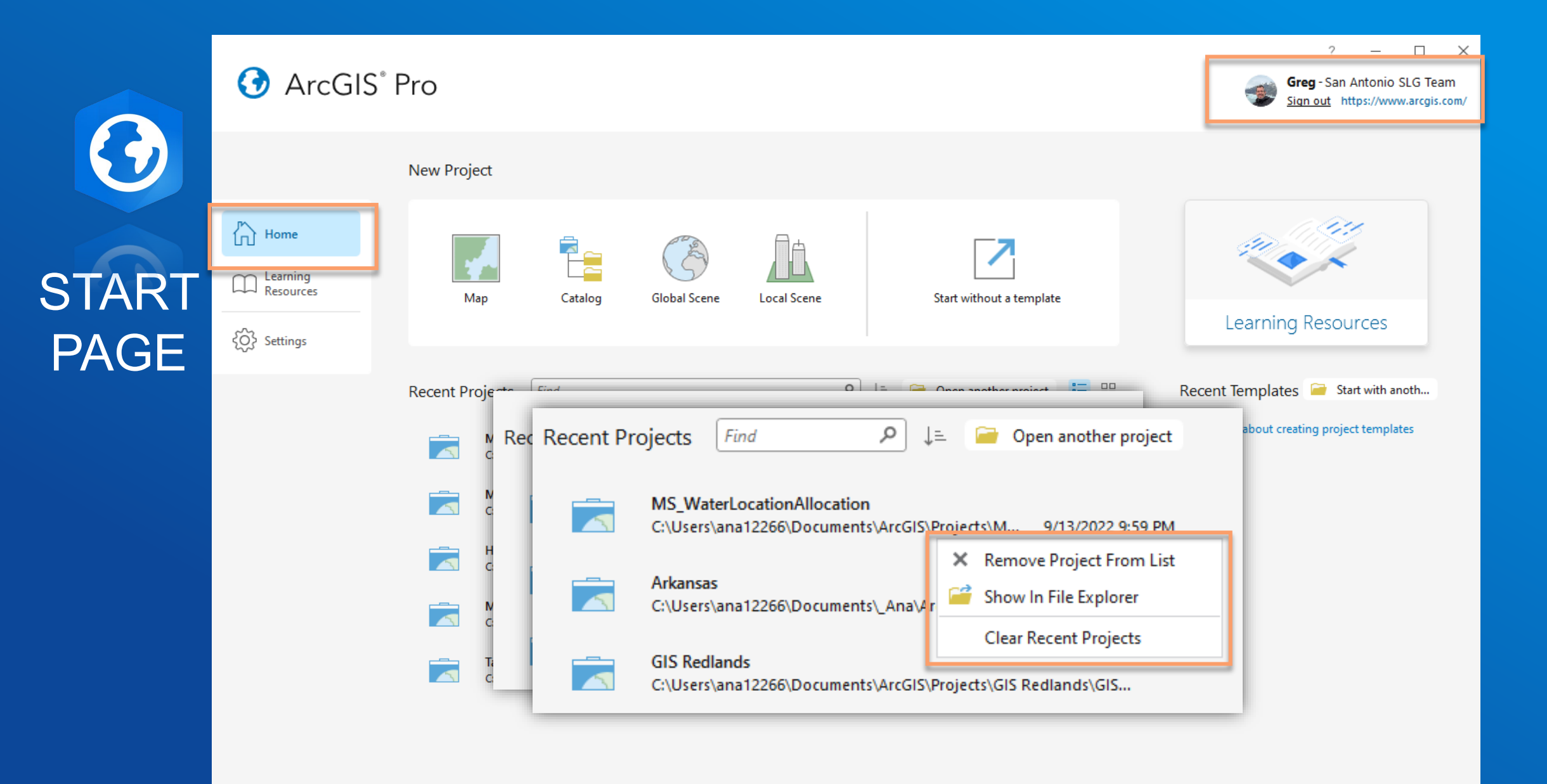

## **START** PAGE

 $\bigodot$ 

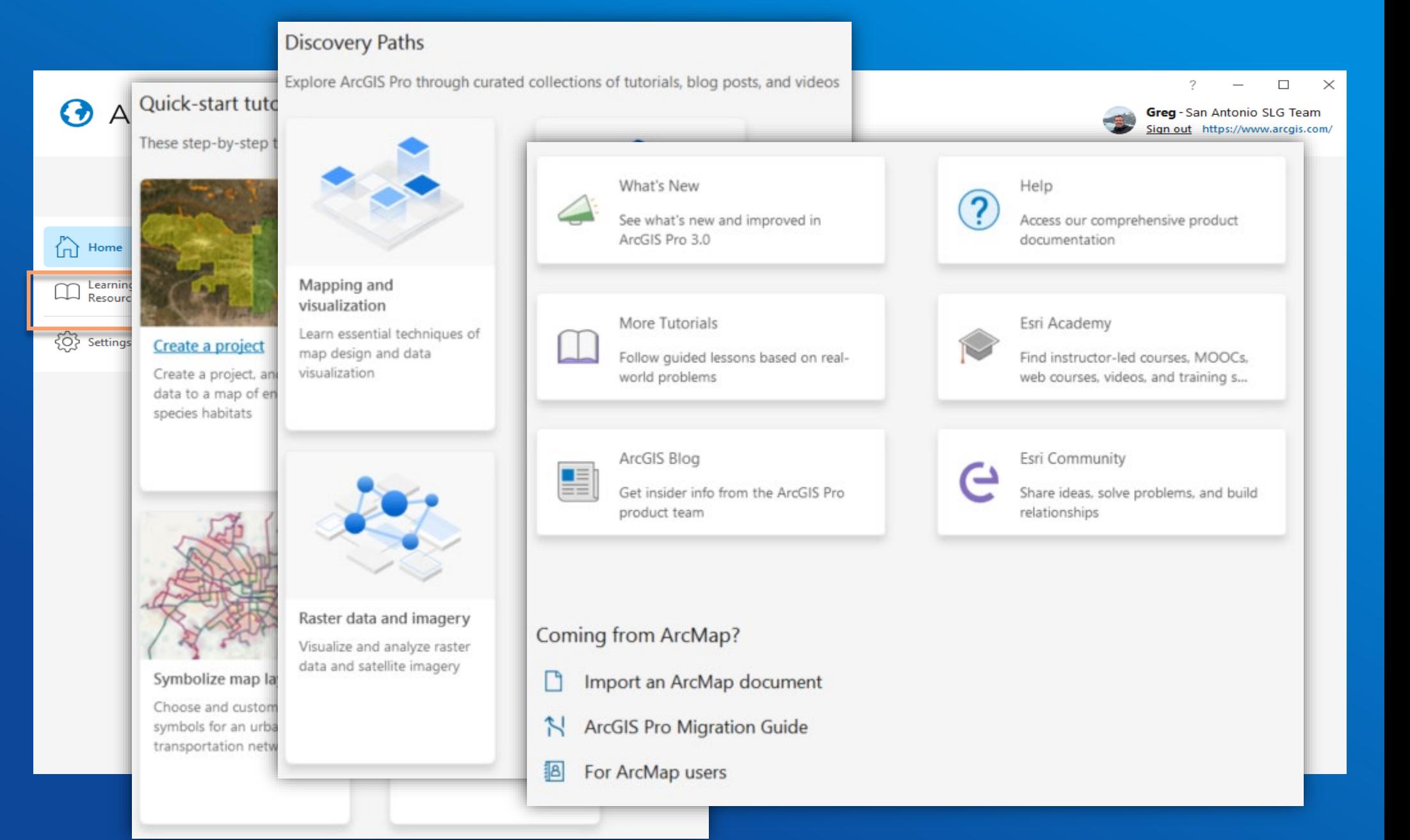

# O<br>START PAGE

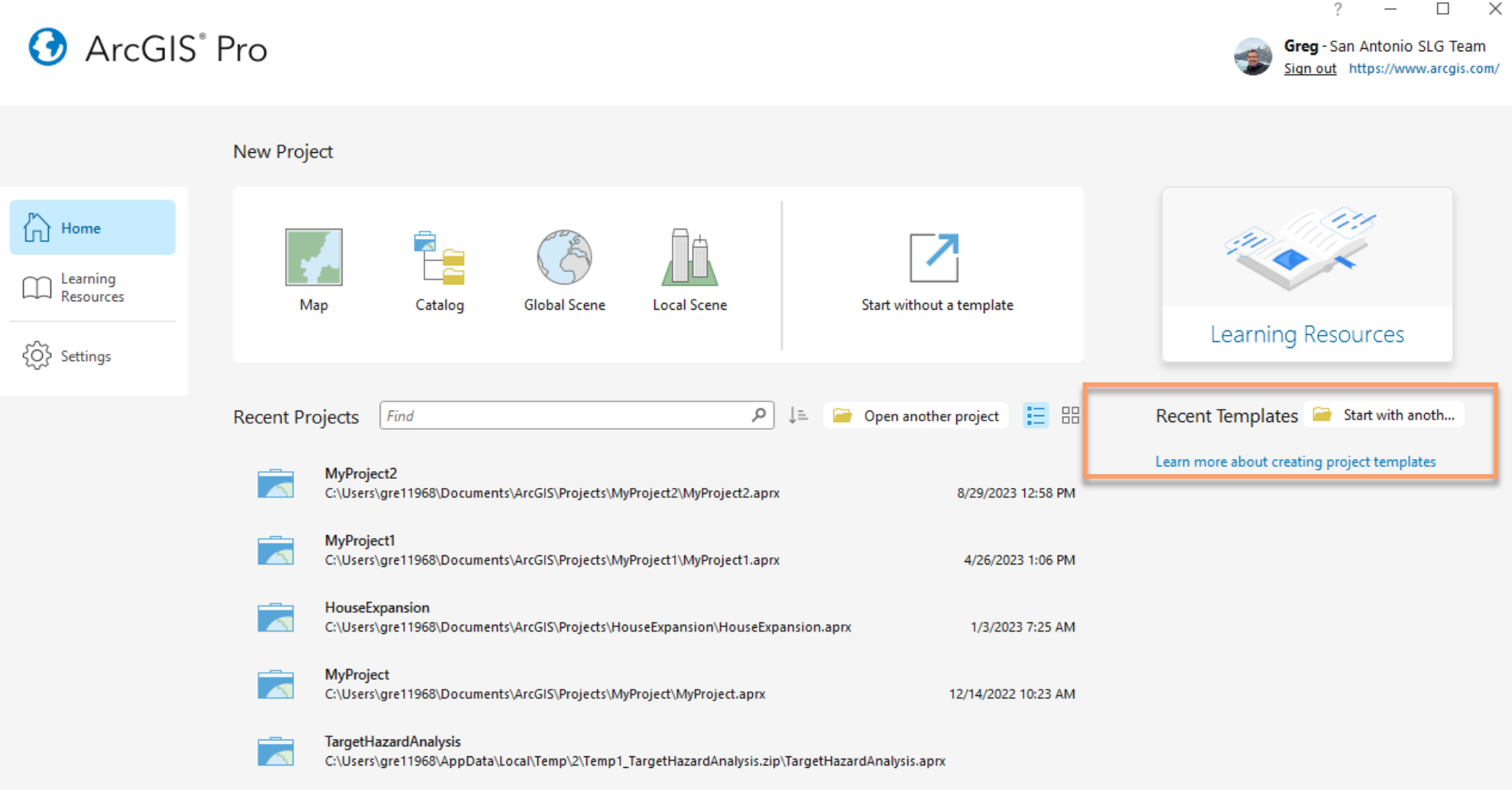

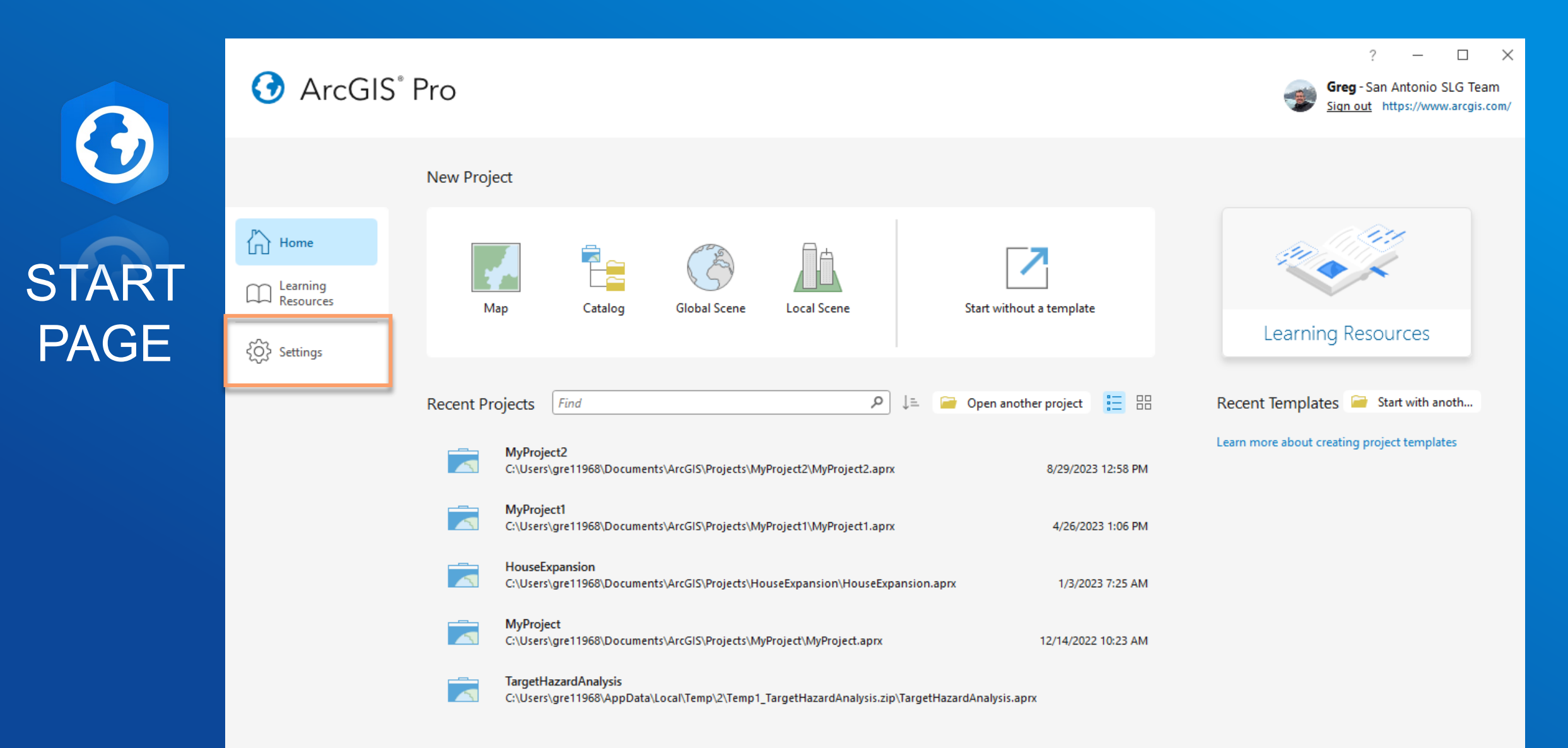

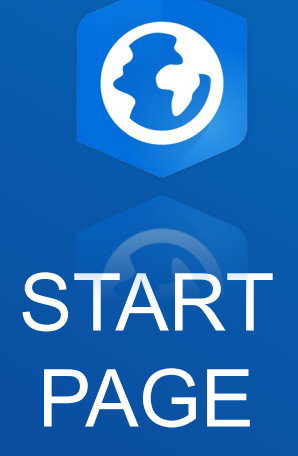

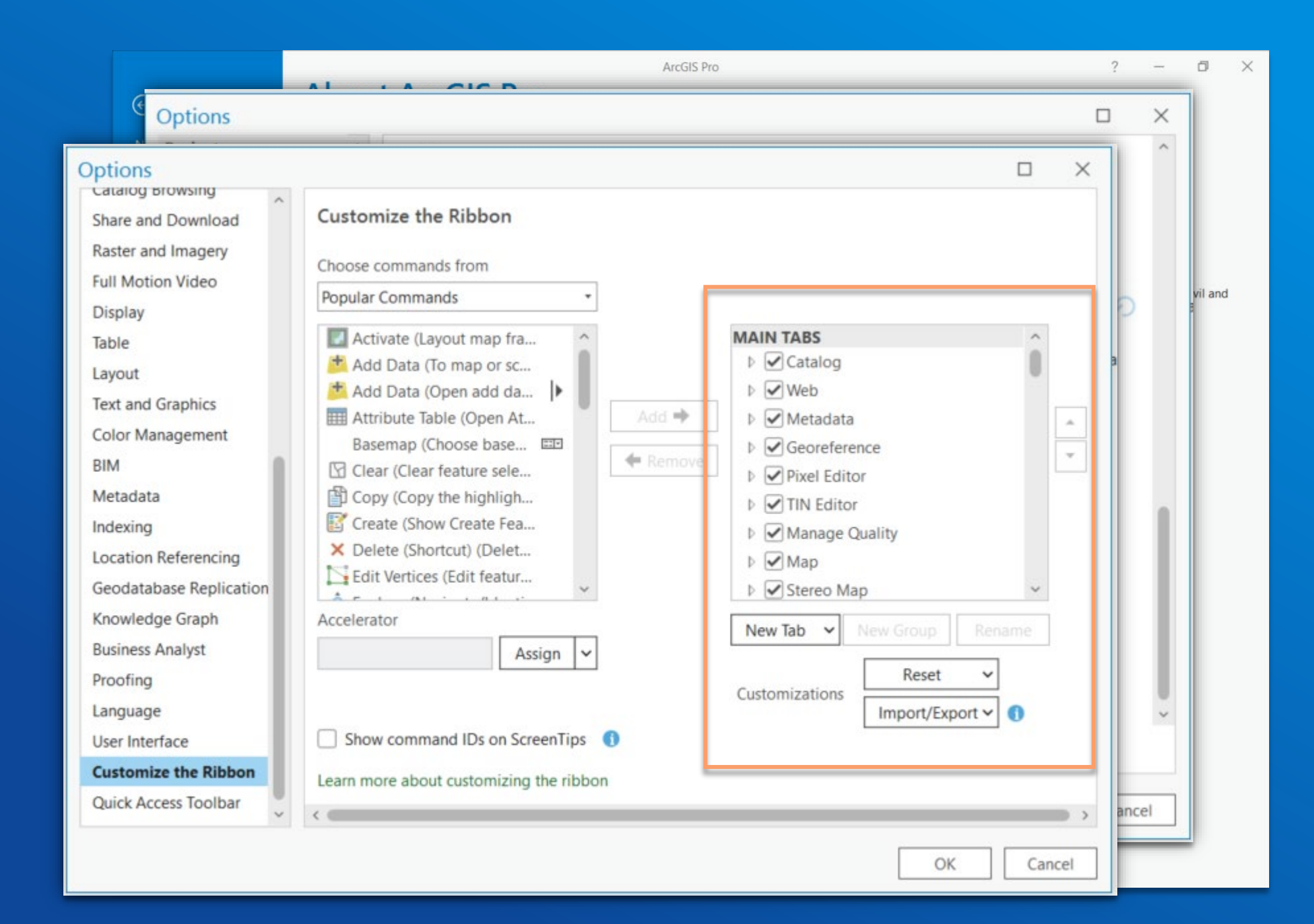

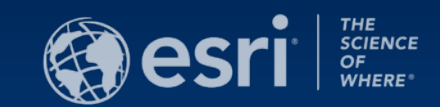

## CATALOG PANE

TIPS AND TRICKS

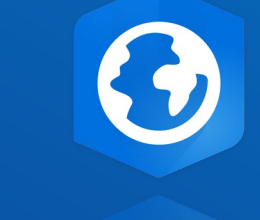

## **CATALOG** PANE

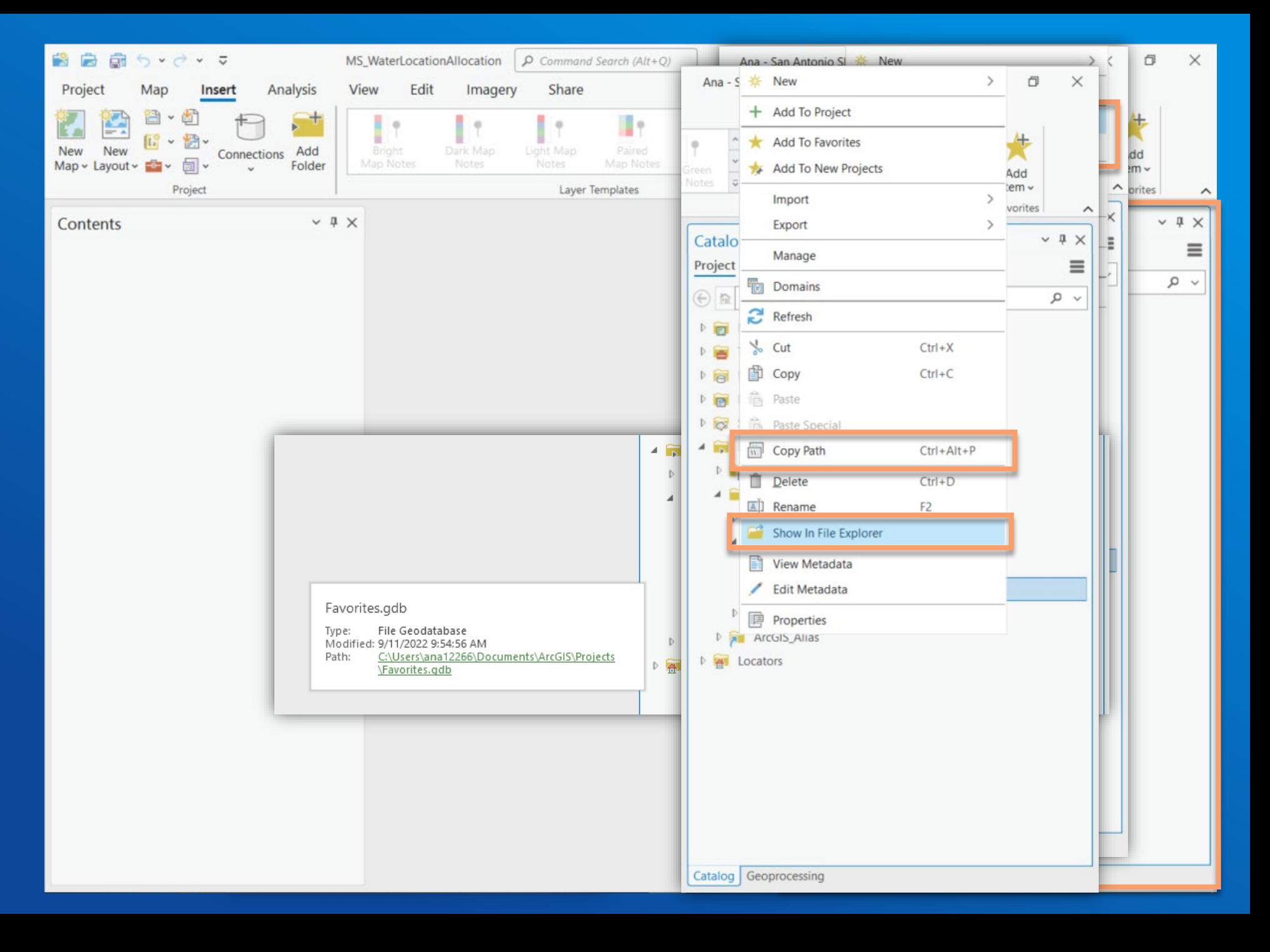

CATALOG PANE

181

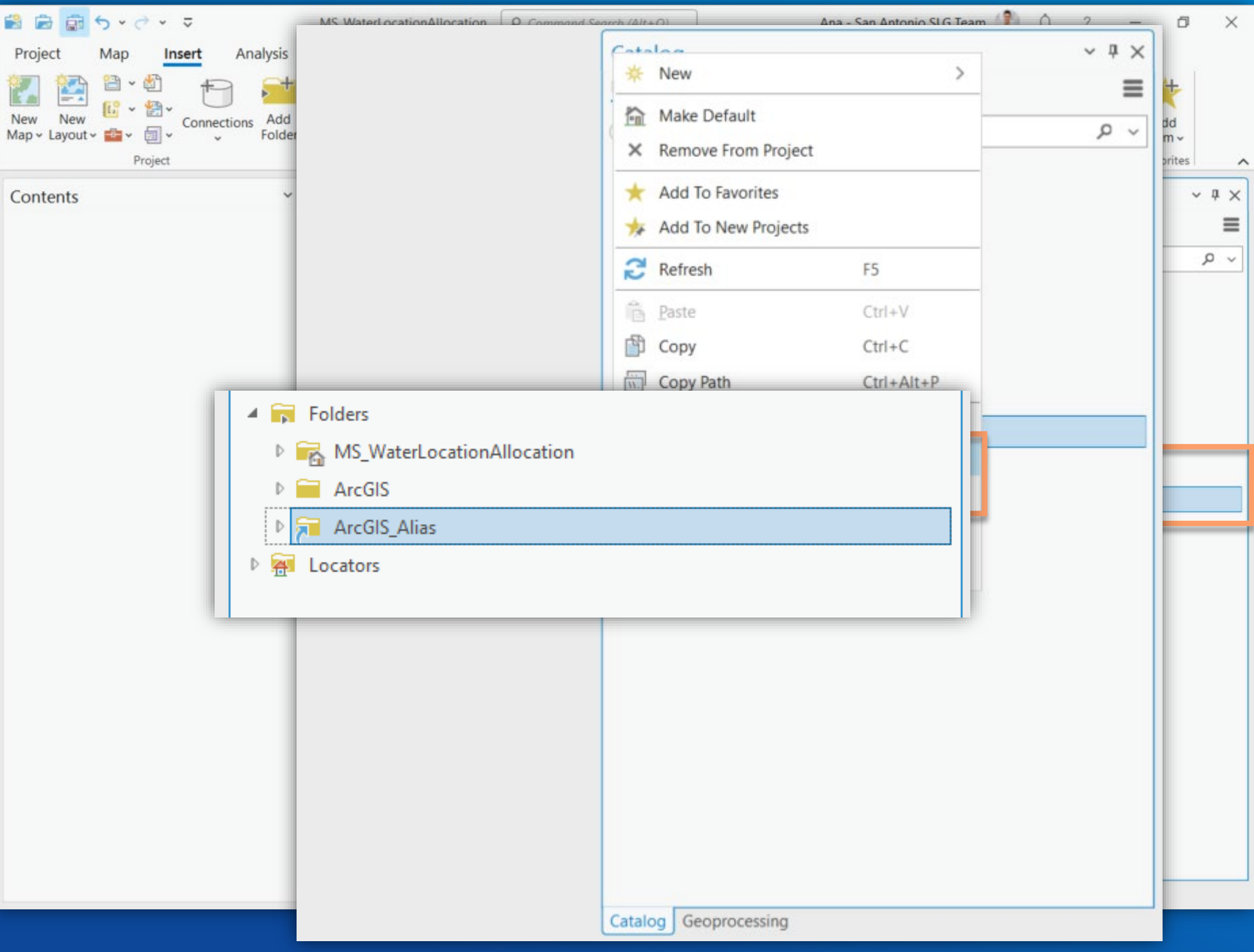

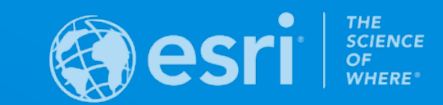

## REPORTS IN ARCGIS PRO

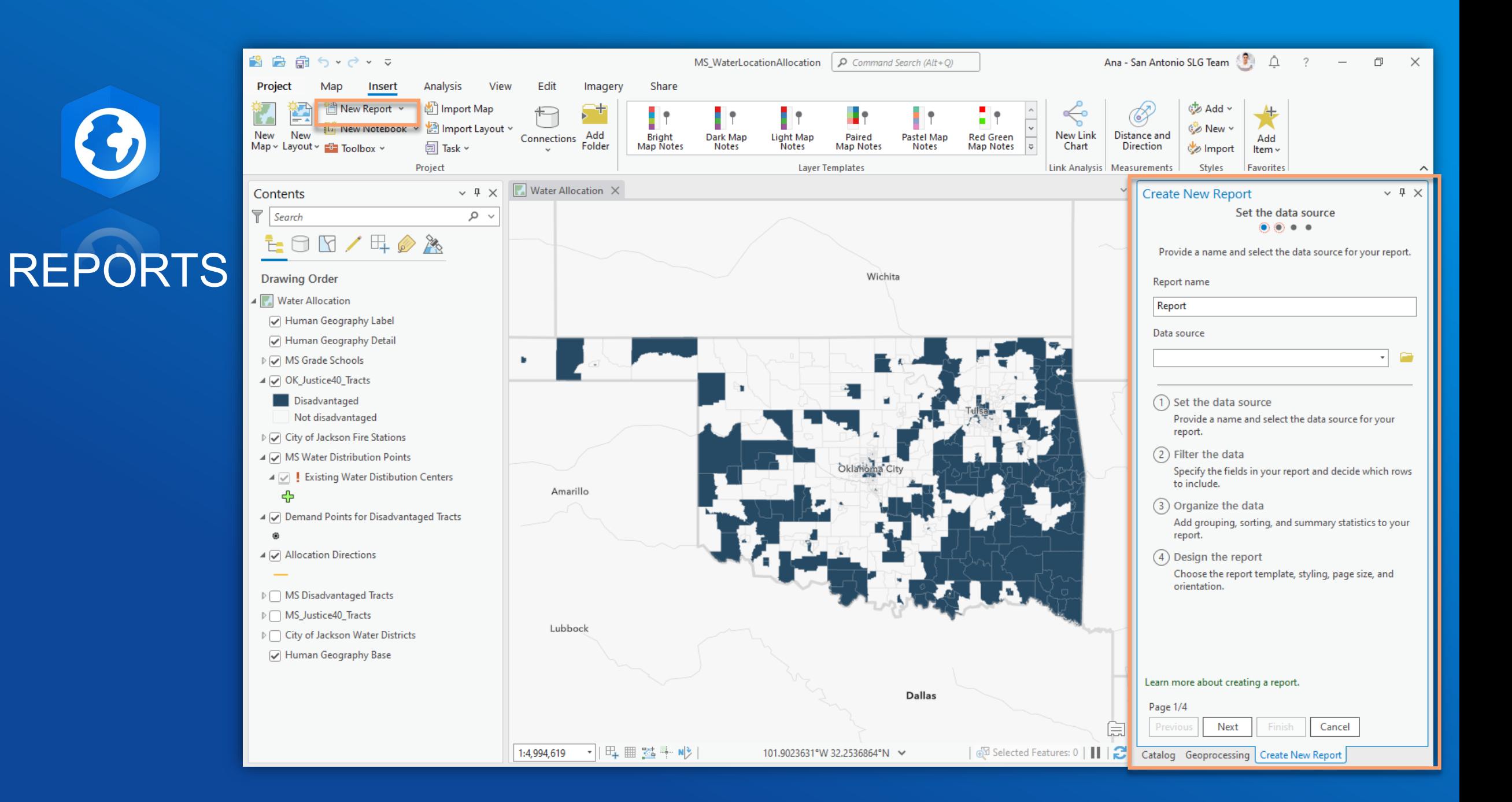

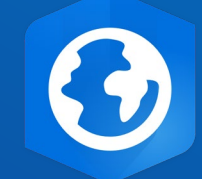

## REPORTS

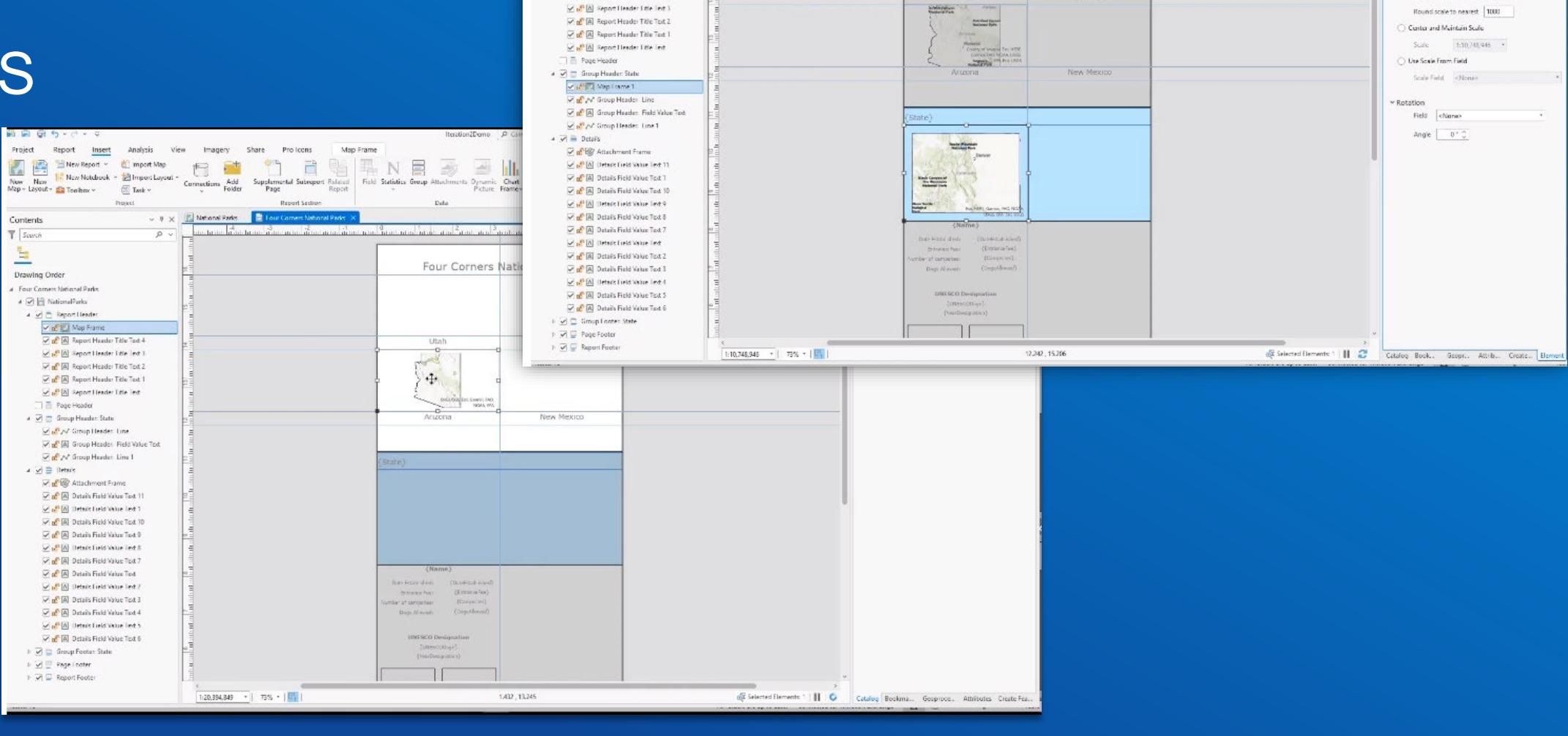

**Project** 

闪图

Contents

 $T$  Seven

 $\mathbb{E}$ 

Drawing Order 4 Four Corners National Parks

 $A$   $\overrightarrow{M}$   $\overrightarrow{H}$  NationalParks

A V = Report Header

**District** Map Frame

Mal Report Header Title Text 4

New Report

New New II. New Notchcok  $\sim$  23 Import L.<br>Map + Layout + 23 Tenibra:  $\sim$  33 Tank +

Report Insert Analysis View Imagery Share ProTicons

日益

 $\downarrow$  (ii)  $\uparrow$  [E] National Paris [E] Tour Corners National Paris (X)

mport Map

12 New Notchook ~ 12 Import Layout ~

**Denvert** 

Iteration2Demo P Comment Search (Alt + Q)

Attachments Dynamic Chart Map

Four Corners National Parks

 $P_{\text{total}}$ 

Eltah

<sup>1</sup>] 日 国 N 国 2 国 III 【 Electropt > Bectropt Text | Uncompt > Electropt > Electropt > Electropt > Electropt > Electropt > Electropt > Electropt > Electropt > Electropt > Electropt > Electropt > Electropt > Electropt > Elec

**Charles** 

A Dynamic Text ~ N' Line ~

O Point

Combine

Map Frame

Connections Add Supplemental Subreport Related Field Statistics Group

**Banach Sachara** 

Alycia - Map Exploration AT C 7

Map Frame 1

Margin Size 30 (C) Purcent

Element

Map Frame  $\sim$ 

**Display Options** 

v Man Fytent

国城石门

(iii) Rest Fit Extent

营 CoNce -

de import liem-

ta Styles Paverties

 $\sigma$ 

 $-9 \times$ 

## REPORTS

 $\bigodot$ 

A map added to a group header is dynamic.

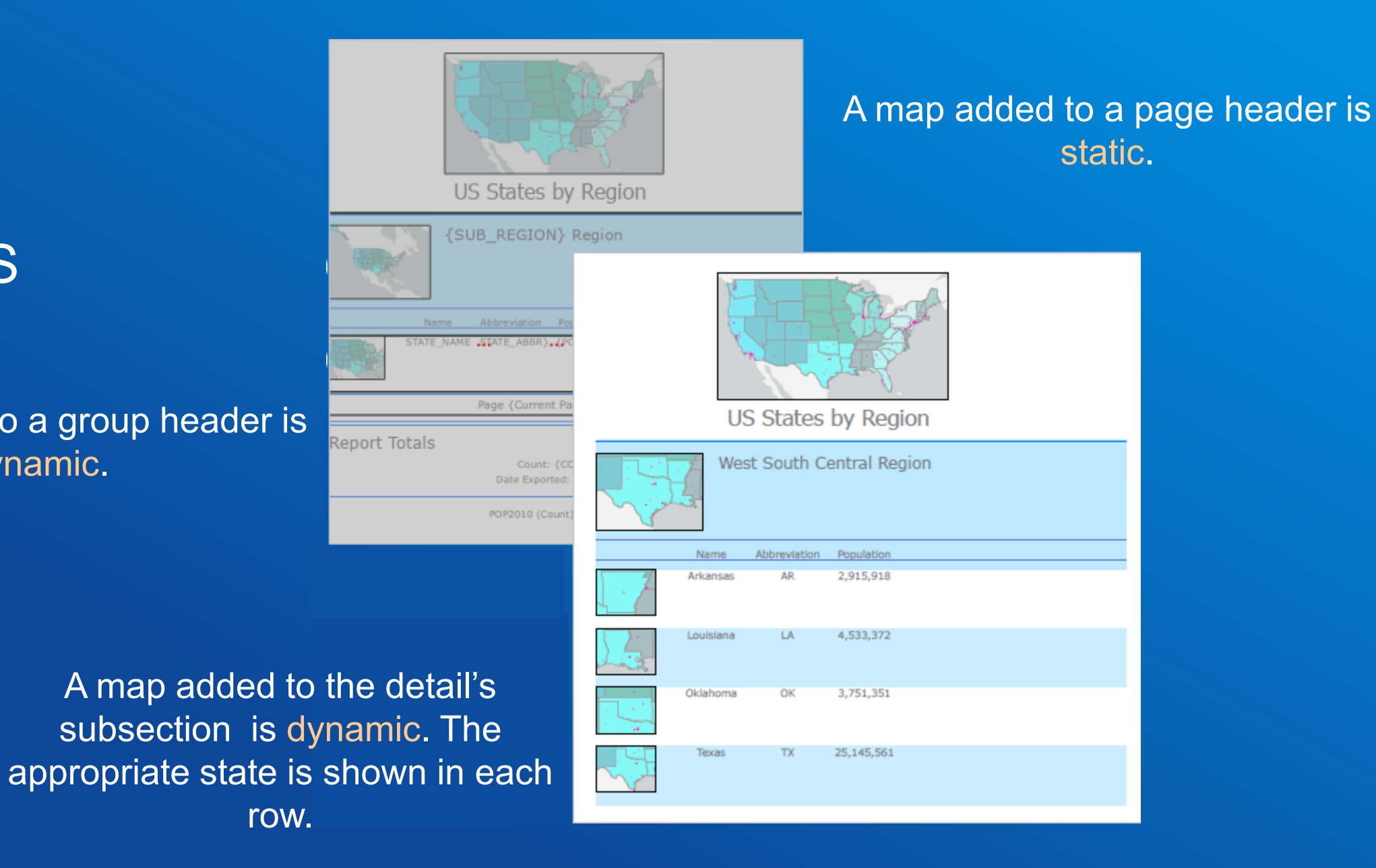

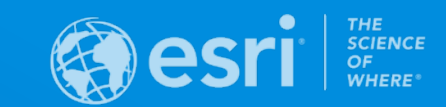

## EXPORT PRESETS

## EXPORT **PRESETS**

8

Default and custom presets for maps and layouts.

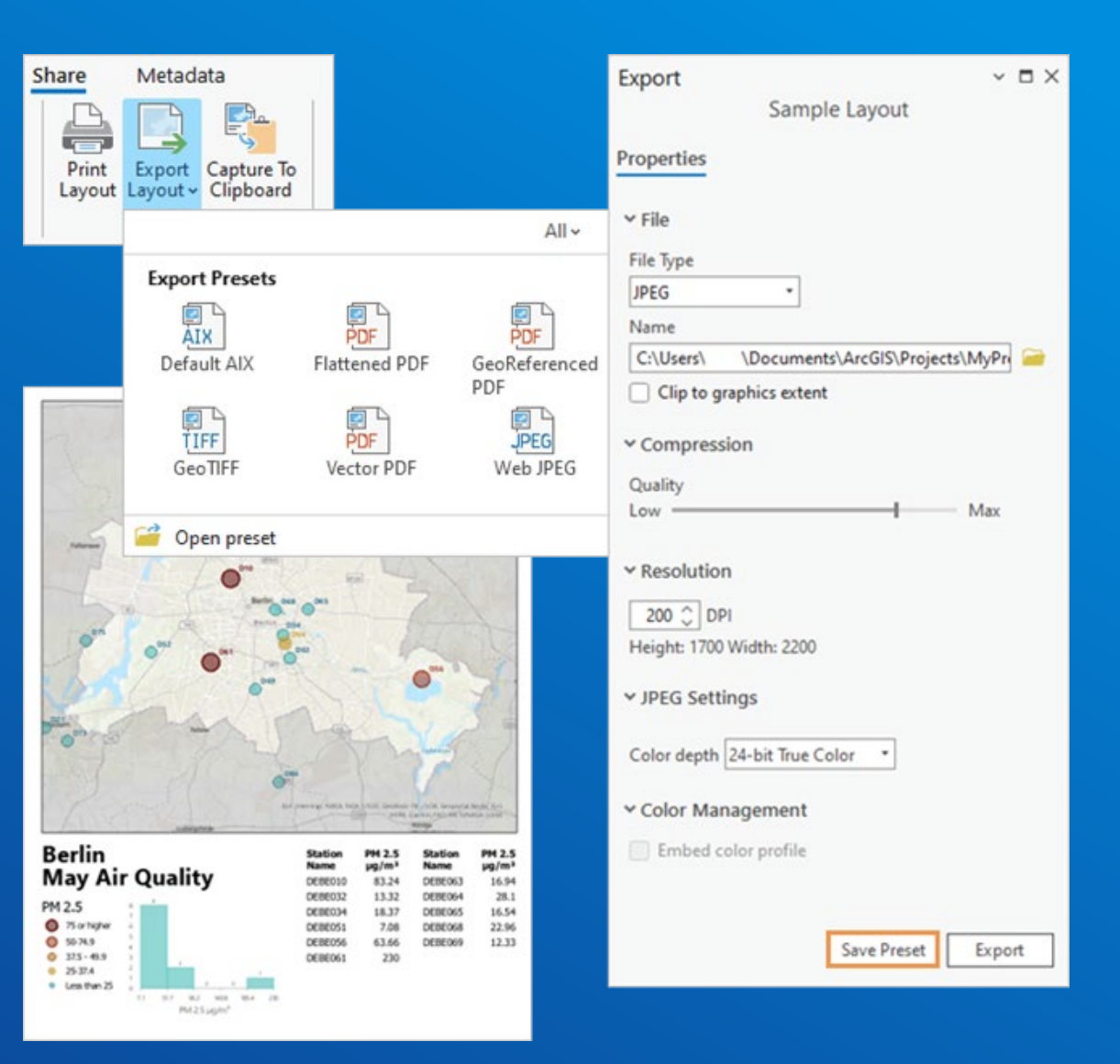

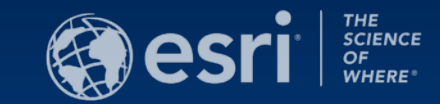

## COLOR VISION DEFICIENCY SIMULATOR

## **O** COLOR DEFICIENCY SIMULATOR

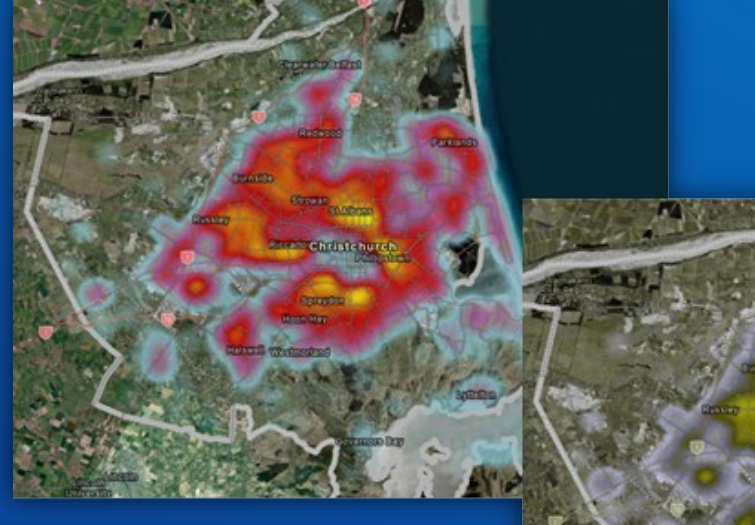

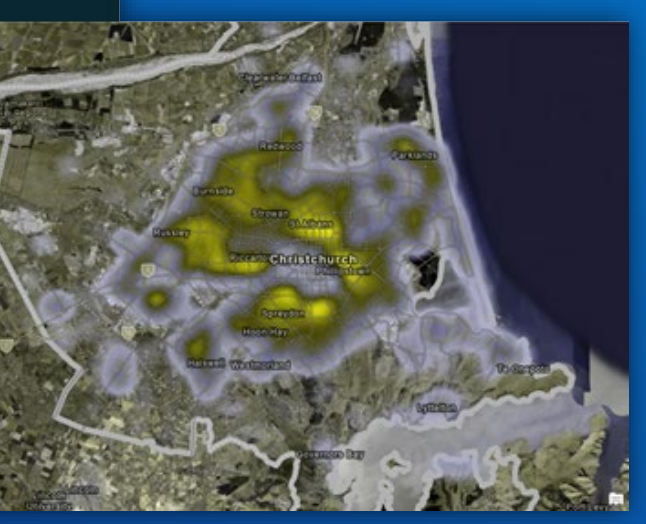

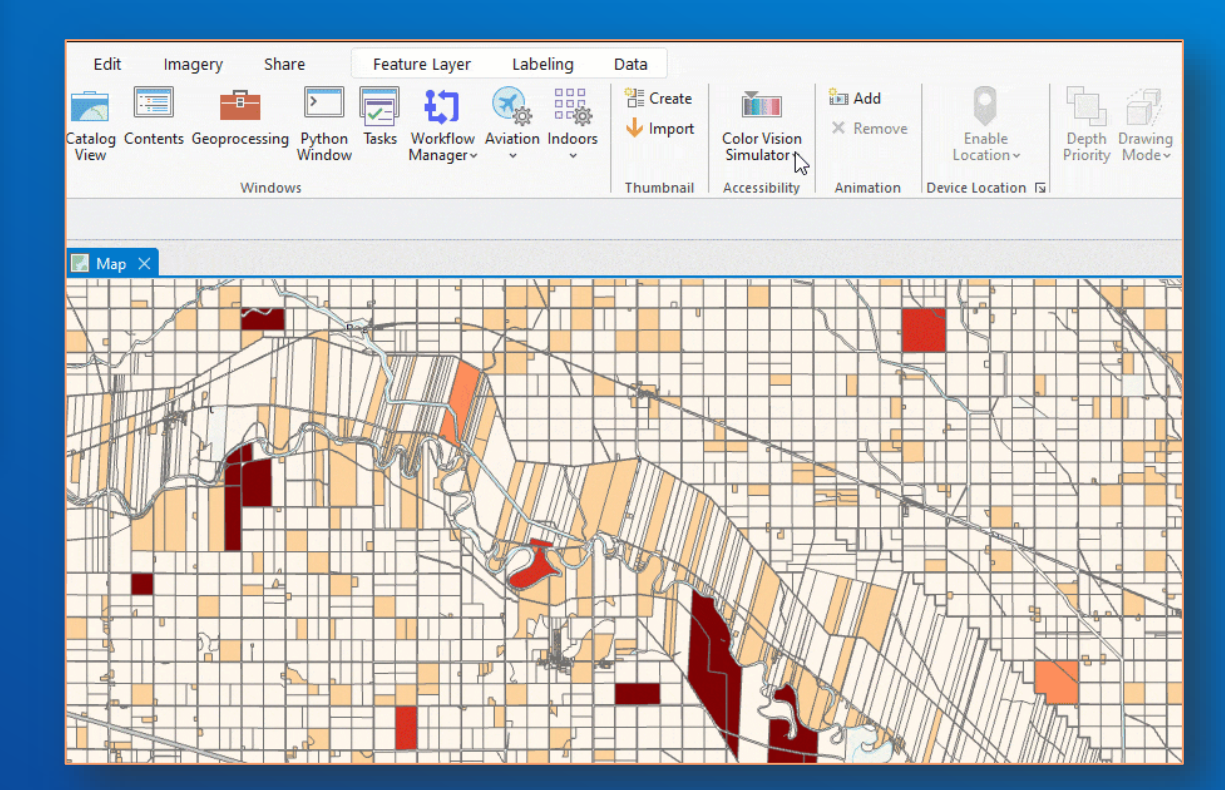

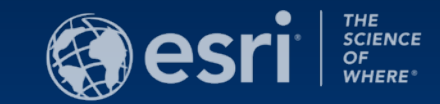

## BUILDINGS AND TREES – OPENSTREETMAP

## **BUILDINGS AND TREES**

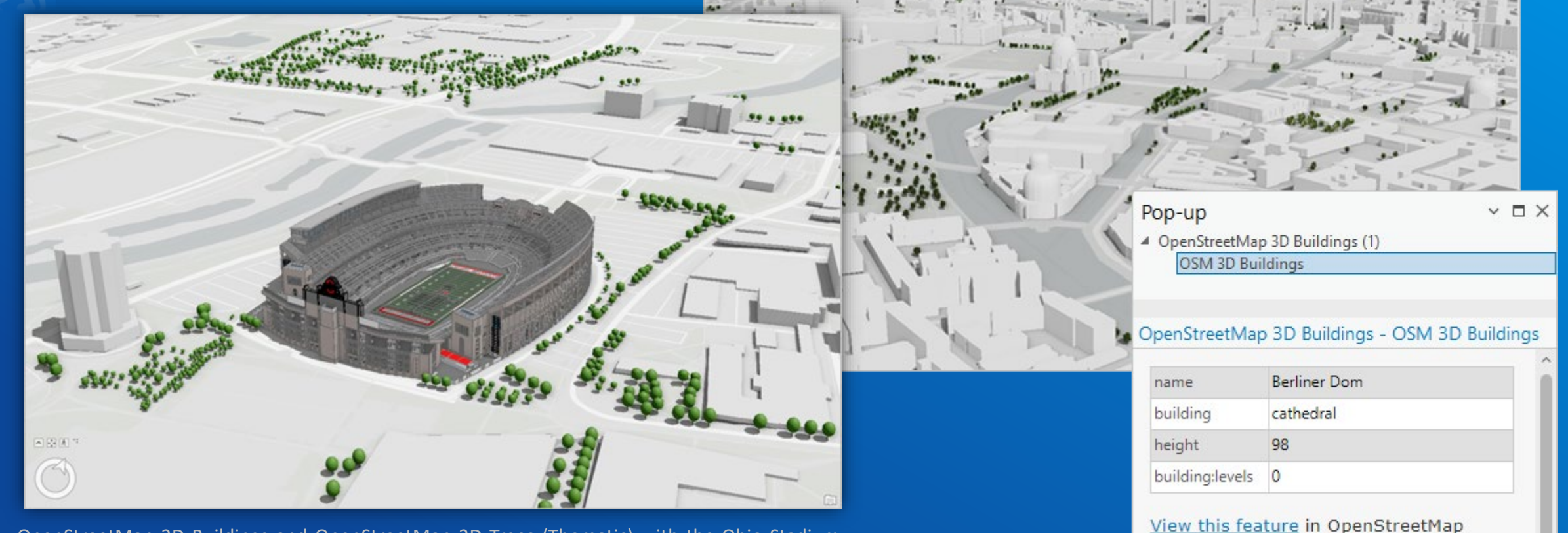

OpenStreetMap 3D Buildings and OpenStreetMap 3D Trees (Thematic) with the Ohio Stadium. Copyright 2022: The Ohio State University Facilities Information and Technology Services.

### Combine OSM 3D layers with own data

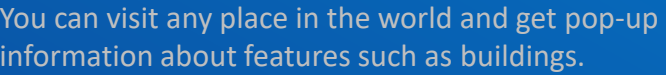

合 ⊡ 章 Q

Edit this feature in OpenStreetMap

 $1 of 1$ 

Data © OpenStreetMap contributors

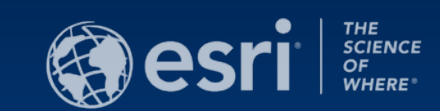

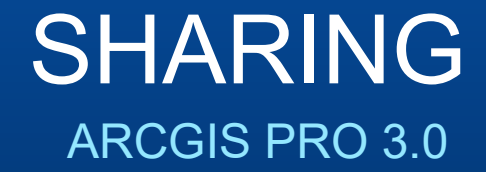

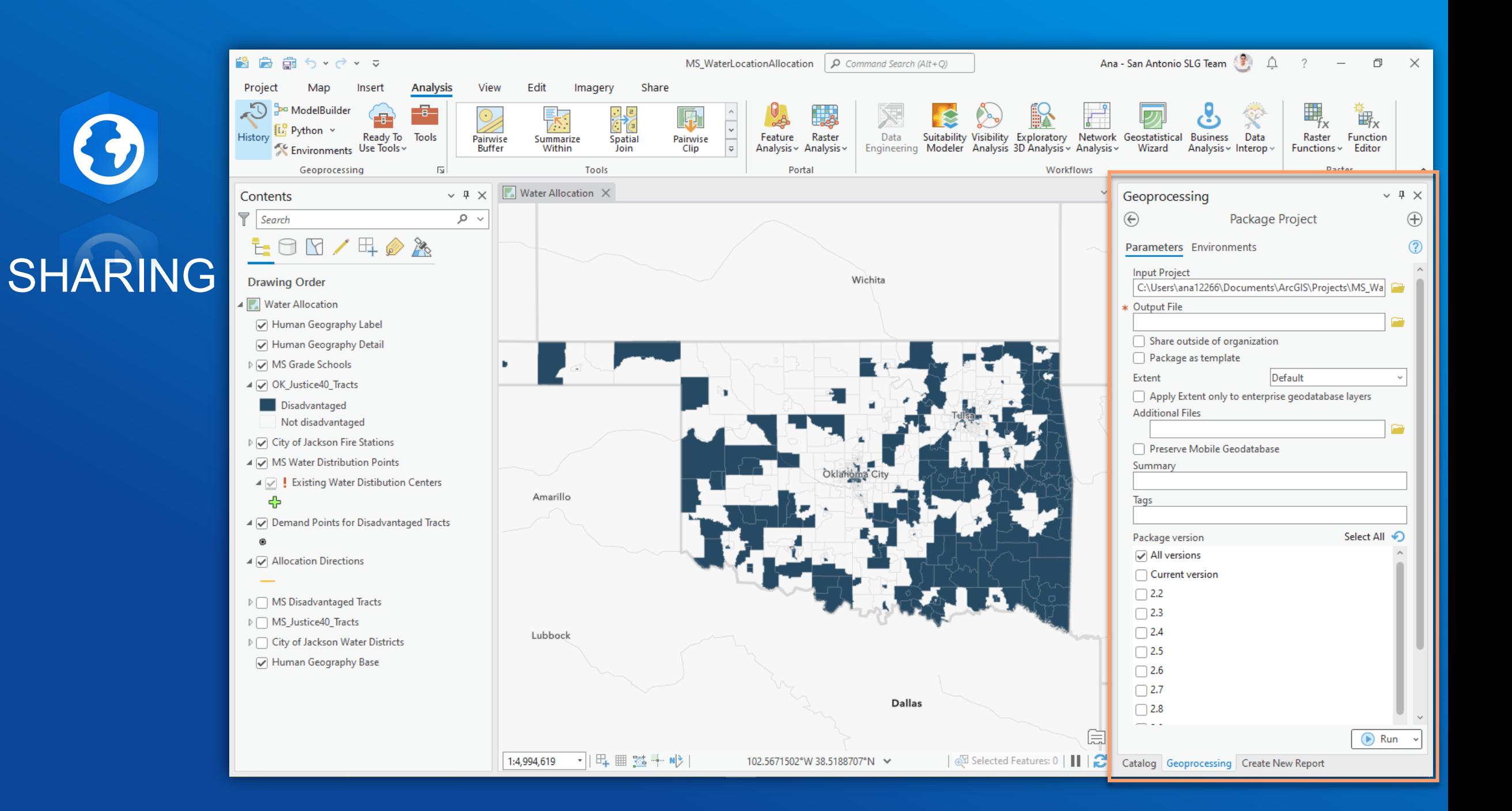

## **ArcGIS** Pro Roadmap

### Near-term

- Portal Projects for ArcGIS Pro ٠
- **Discard for Nonversioned Editing** ۰
- Schema Reporting ٠
- Provenance in Knowledge Graphs ٠
- **Flood Simulation Modeling** ۰
- OAuth 2.0 for External Services ٠
- 64-Bit Object ID o
- **New Field Types** о
- **Thematic Map Series** о
- Oriented Imagery ю
- OGC API Tiles о
- 3D Tiles support o
- **Presentations** o
- Point Cloud Object Detection o
- Multi-Modal AI Models o
- Import Ground from Civil 3D and IFC ٠

#### Mid-term

- **Timeline View** ٠
- Knowledge Graph SDK ٠
- Point Cloud Scene Layer Data Management
- Roof Editing in Stereo ٠
- Layer & Feature Effects п
- **Materials Authoring** п
- Oriented Imagery Inspection Workflow and AI Integration
- **Mesh Segmentation Models** ٠
- **AutoML: Fairness Metrics and Bias** п Mitigation
- Causal Inference п

### Long-term

- Share ModelBuilder Item to Portal ٠
- **Terrain Editing** ٠
- **High Fidelity Rendering** ٠
- 3D Mesh as Ground ۰
- Integrated Mesh Scene Layer Data ٠ Management

February 2023

- **Cloud Drive Support** ۰
- Oriented Imagery Live Video ь Superposition
- Reading Alignments from IFC о

## **O ARCGIS PRO RELEASE NOTES AND DEPRECATED** FEATURES

### Preset Layers

- **Add Preset Layer Gallery**
- Geocoding Geoprocessing Tools
	- Create Address Locator
	- Standardize Addresses
- Ready To Use Tools
	- **Network Analysis**
- **Other Geoprocessing Tools**

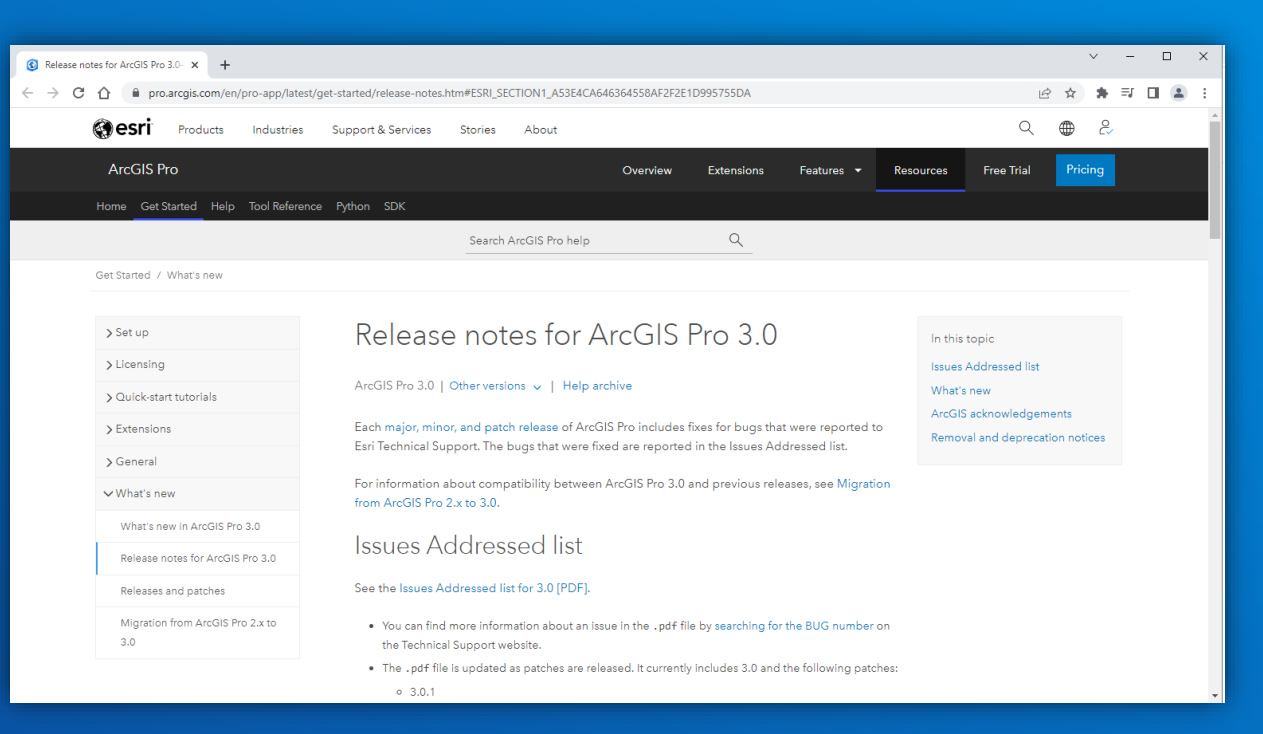

Read more [here](https://pro.arcgis.com/en/pro-app/latest/get-started/release-notes.htm#ESRI_SECTION1_A53E4CA646364558AF2F2E1D995755DA) for more info on Release Notes and Deprecation notices.

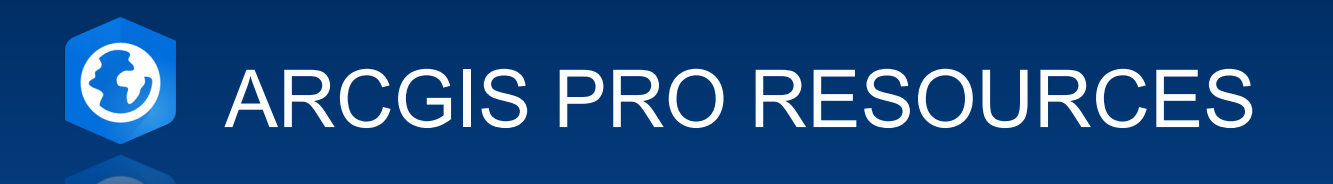

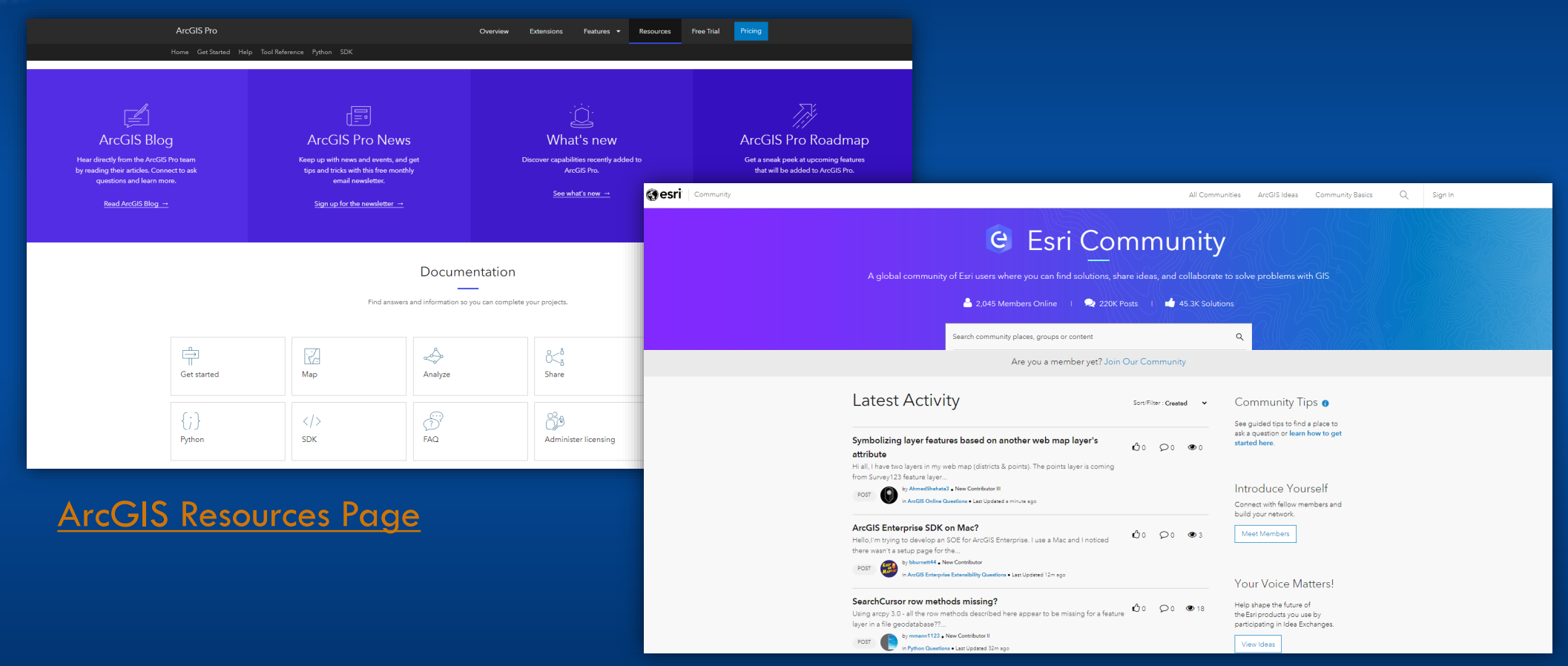

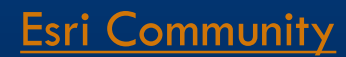

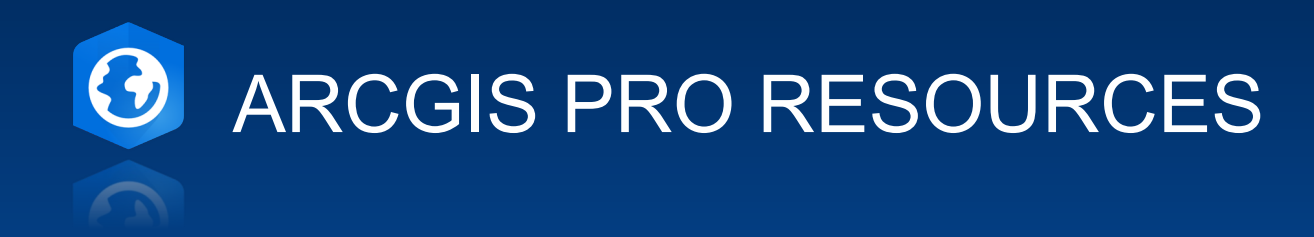

 $V = I + 1$ 

### What's new in ArcGIS Pro 3.1

ArcGIS Pro 3.1 | Other versions  $\sqrt{ }$  | Help archive

See what's new and improved in ArcGIS Pro 3.1.

[What's New in 3.1 Page](https://pro.arcgis.com/en/pro-app/latest/get-started/whats-new-in-arcgis-pro.htm)